# Espectroscopia solar com instrumento alternativo

Guilherme L. Schmidt, Thalita S. Benincá e Adriano M. Oliveira Instituto Federal do Espírito Santo, Guarapari - ES

#### Resumo

Neste trabalho, os monitores do Observatório Astronômico do Ifes Guarapari (OAIG), que são alunos do Ensino Médio, construíram um espectroscópio baseado no trabalho [\[1\]](#page-8-0). Como a proposta era desenvolver um instrumento de baixo custo e acessível, foram feitas algumas modificações no modelo. Essas alterações consistiram na substituição da rede de difração por um DVD e também na troca do dispositivo de captura de imagem por uma webcam. O aparato construído foi utilizado para coletar o espectro solar. Apesar das limitações impostas, devido a faixa de sensibilidade da webcam e ao poder de resolução do DVD, os resultados obtidos mostraram que algumas linhas de Fraunhofer coincidem com aquelas presentes na literatura, com destaque para o Fe I e Mg I. Apesar desta limitação, o aparato cumpre seu objetivo didático e possibilita a abordagem de temas ligados à física quântica e a óptica física. Por outro lado, o uso da CCD e de uma rede de difração comercial com mais ranhuras, melhorariam significativamente os resultados obtidos, do mesmo modo que, aumentaria o custo de construção.

#### Abstract

In this work, the monitors of OAIG, who are students of high school, constructed a spectroscope based in reference [\[1\]](#page-8-0). Here the proposal was to develop a cheaper instrument, thus some modifications were made to the model. We changed the diffraction grating to a DVD and replace the image capture device by a webcam. With this instrument we obtained the solar spectrum. Though of limitations of instruments, that generated a little gap of sensibility and a low resolution power, the results show some Fraunhofer's line in agreement with the literature, specially for Fe I and Mg I. The instrument meets with its educational goal and it makes possible the teaching of quantum and optical physics in high schools. On the other hand, using CCD and a commercial diffraction grating could improve significantly the results, although the cost would increase too.

Palavras-chave: ensino, astronomia, práticas de ensino, mostra de astronomia, observatório astronômico Keywords: learning, astronomy, teaching practices, astronomical show, astronomical observatory

DOI: [10.47456/Cad.Astro.v2n2.35774](http://doi.org/10.47456/Cad.Astro.v2n2.35774)

## 1 Introdução

A espectroscopia é um ramo da física que estuda a interação entre radiação e matéria, sendo ela uma importante ferramenta para a astronomia. Sua utilização permite, por exemplo, obter informações sobre a composição química, luminosidade, temperatura, massa, raio e velocidade das estrelas, além de possibilitar a obtenção de informações que permitem determinar diversas características físicas de planetas e galáxias. Utilizando a espectroscopia podemos também i) dividir as estrelas em grupos espectrais específicos, criar modelos de processos de evolução estelar e expressar estes resultados em diagramas, como o diagrama de cor de Hestzprung-Russel. Uma prática pedagógica que aborda a construção deste diagrama foi publicada na primeira edição desta revista, assim para maiores detalhes veja a referência [\[2\]](#page-8-1); ii) constatar a falta de matéria em galáxias e inferir a existência de matéria escura. Nesse sentido, uma abordagem introdutória sobre o assunto pode ser encontrada nos artigos [\[3,](#page-8-2)[4\]](#page-8-3); e iii) comprovar a expansão acelerada do Universo mas também a existência de fluido exótico, cujo melhor candidato é a constante cosmológica.

Desde a antiguidade, as civilizações observavam fenômenos envolvendo a difração da luz na natureza. No entanto, somente no século XVII, o físico Isaac Newton (1643-1727) realizou experimentos de decomposição da luz solar com um prisma, obtendo um contínuo de cores que ele denominou de spectrum. Esse foi o início do estudo do espectro eletromagnético que vai além da faixa visível observada por Newton, englobando também o infravermelho, ultravioleta, raio-X, microondas, raios gama e ondas de rádio. Posteriormente, Joseph von Fraunhofer (1787-1826) descobriu que bandas escuras surgem em meio ao espectro quando a luz é suficientemente dispersada. Mais que isso, ele realizou a caracterização dessas linhas e observou similaridades entre o espectro solar e o de outras estrelas próximas. Contudo, tais bandas só puderam ser compreendidas após os trabalhos de Gustav Kirchhoff (1834-1887) e Robert Bunsen (1811-1899), que propuseram que as linhas escuras estavam ligadas à absorção seletiva do espectro contínuo produzido pelas altas temperaturas no interior do Sol pelas camadas de gases mais externos. A partir disso, Kirchhof determinou três leis que explicam a formação dos espectros: i) O espectro contínuo é emitido por um corpo opaco quente (muito denso), sendo sólido, líquido ou gasoso; ii) Um gás transparente (pouco denso), produz um espectro de linhas brilhantes (de emissão). O número e a cor dessas linhas dependem dos elementos químicos presentes no gás; iii) O espectro de absorção é produzido quando um espectro contínuo passar por um gás a temperatura mais baixa, o gás frio causa a presença de linhas escuras (de absorção). Assim como no espectro de emissão, o número e a posição dessas linhas dependem dos elementos químicos presentes no gás [\[5\]](#page-8-4). O primeiro espectro estelar foi observado por Fraunhofer e Angelo Secchi (1818- 1878) [\[6\]](#page-8-5).

Dentro deste contexto, no século XX, Williamina Fleming [\[7\]](#page-8-6) e outras nove colaboradoras mudaram a forma de se fazer astronomia. Elas abriram caminho para o uso da fotometria e estudos espectrais, indo muito além das atividades atribuídas à área, que até então se resumiam em determinar a posição e os movimentos de corpos celestes. Neste contexto, astrônoma Annie Jump Cannon, identificou e catalogou os espectros de mais de dez mil estrelas, além de contribuir com novas classificações espectrais, ampliando o modelo de Secchin para 16 tipos e usando como referência as linhas de absorção do Hidrogênio. O sistema desenvolvido, que divide as estrelas em ordem decrescente de temperatura, foi publicada como Catálogo Henry Draper e continua sendo utilizado.

A obtenção de espectros estelares, como o do Sol, por exemplo, passa pelo entendimento de conceitos de óptica geométrica e mecânica quântica, visto que envolve conceitos como corpo negro, difração e Lei de Planck. Destaca-se que tais conceitos estão previstos nos currículos do ensino básico, na graduação de física, astronomia e afins. Assim, neste trabalho, o estudo destes conceitos será motivado pela construção de um espectroscópio com material alternativo [\[1\]](#page-8-0) e a obtenção do espectro solar. Neste sentido, este trabalho torna-se uma ampliação do que foi proposto no referido artigo, tendo como diferencial os testes do espectroscópio na obtenção do espectro do Sol e sua comparação com a literatura. Isso possibilita uma análise de confiabilidade do aparato construído e permite a verificação de suas limitações, que no nosso caso, em particular, ocorre nas proximidades do infravermelho e do ultravioleta. A restrição a faixa do visível está ligada à câmera utilizada para capturar as imagens, uma vez que os filtros (de fábrica) da câmera não foram retirados. Além disso, o poder de resolução limita as linhas de absorção obtidas, uma vez que são restringidas pela rede de difração "improvisada" com um DVD, impossibilitando a distinção de algumas linhas dentro da faixa de sensibilidade da webcam.

Com a finalidade de difundir este tipo de atividade como prática de ensino, nos diversos níveis, descrevemos a forma como os alunos do ensino médio, participantes da MAES 2020 com este trabalho, construíram o espectroscópio e obtiveram os dados utilizados aqui para fazer um paralelo com a literatura. Os alunos que assinam este artigo, atuaram como protagonistas em todo o projeto, cabendo ao professor apenas a orientação e o direcionamento, acerca do que deveria ser estudado. Destaca-se que este tipo de prática pode contribuir significativamente para a formação dos discentes, visto que desde o dimensionamento dos itens utilizados para construção do equipamento, até a fundamentação teórica necessária para compreender e interpretar as linhas de absorção, estão presentes nos currículos da formação básica e dos cursos de graduação da área de exatas.

# 2 Construindo o espectroscópio

Os alunos utilizaram como base, para a construção do instrumento de captura de imagens, a

<span id="page-2-0"></span>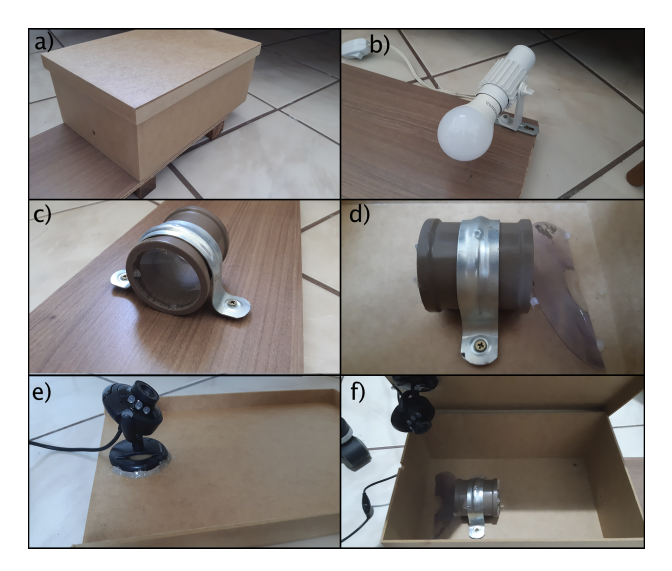

Figura 1: Itens Necessários: (a) uma caixa de MDF de (30x20x12) cm; (b) um suporte para lâmpada, para facilitar os testes; (c) uma conexão de 50 mm, para segurar as duas lentes de 2<sup>o</sup> de dioptria, fixadas na parte externa da caixa; (d) no interior da caixa utilizamos outra conexão, para segurar a lente de  $6^o$  de dioptria, e metade de um DVD atuando como a rede de difração; (e) uma webcam, para realizar a captura dos espectros; e (f) ilustra a disposição geral no interior da caixa

referência [\[1\]](#page-8-0). Para a montagem do aparato foram necessários os seguintes itens: um suporte para lâmpada, um suporte de madeira, uma caixa de MDF, duas conexões de 50 mm, duas lentes de  $2^o$ de dioptria, uma lente de  $6<sup>o</sup>$  de dioptria, um DVD que funcionou como uma rede de difração, uma webcam e um computador para coletar e tratar os dados. Na Figura [1](#page-2-0) pode-se ter uma ideia geral da disposição destes itens.

O tamanho do aparato pode ser reduzido, se utilizarmos lentes com maior curvatura, o que pode aumentar significativamente o valor do instrumento. O mesmo ocorre dependendo da rede de difração utilizada. Com os itens em mãos, foi realizada a montagem como ilustrada na Figura [2,](#page-3-0) seguindo os seguintes passos:

- 1. Fixou-se em um dos extremos da base um suporte para as lâmpadas. Este suporte facilita a troca das lâmpadas, as quais desejamos estudar, além de facilitar a localização da posição onde devemos fixar a primeira lente (L1), já que esta lâmpada deve ficar no foco da referida lente;
- 2. Marcou-se a posição da lente  $L_1$  a 50 cm do suporte, uma vez que a lente utilizada  $tem 2<sup>o</sup>$  de dioptria. Assim, todos os raios luminosos, provenientes da lâmpada, emergem

desta lente paralelamente ao eixo principal da lente;

- 3. A posição da lente  $L_2$  não afetará os resultados, desse modo, para fixar as duas lentes  $(L_1 e L_2)$  utilizou-se um cano de PVC e luvas de 50 cm, mantendo as duas lentes paralelas e, consequentemente, coincidindo os eixos principais destas. Assim, os raios luminosos incidentes em  $L_2$ , que chegam todos paralelos ao eixo principal, convergem para seu foco. No caso em questão, como utilizamos uma lente  $L_2$  de  $2^o$  de dioptria, determinouse a posição onde deveria ser colocada a caixa de MDF como a 50 cm da segunda lente, já que o foco desta deve coincidir com o orifício feito em um dos lados da caixa. O uso destas duas lentes, garante que toda luz que chega à rede de difração é proveniente do objeto de estudo.
- 4. Dentro da caixa, a luz proveniente do orifício, deve alcançar uma lente L3, em nosso caso, de  $6^{\circ}$  de dioptria. Assim, o orifício precisa estar no foco desta lente, culminando em sua montagem a aproximadamente 17 cm do orifício. Desse modo, os raios emergentes da lente são todos paralelos ao eixo principal da lente;
- 5. Estes raios luminosos, que deixam  $L_3$ , atingem uma rede de difração, que pode ser um dos lados de um DVD não gravado, por exemplo, posicionado com uma inclinação de  $35<sup>o</sup>$  em relação aos raios incidentes. Desse modo, o instrumento de captura (no nosso caso uma webcam), colocada na tampa da caixa e apontada para o DVD, consegue observar a luz difratada pela rede de difração.

# 3 A interpretação da decomposição da luz

A nucleossíntese estelar é responsável pela formação dos núcleos atômicos mais pesados e ocorre no núcleo das estrelas, para isso temperaturas extremamente elevadas devem ser atingidas  $\approx 10^6$ Kelvin, para estrelas da sequência principal. Este processo acarreta na liberação de uma quantidade gigantesca de energia, emitindo uma luminosidade de  $\approx 10^{26}$  W. É esta energia que gera a pressão de radiação responsável por sustentar a

<span id="page-3-0"></span>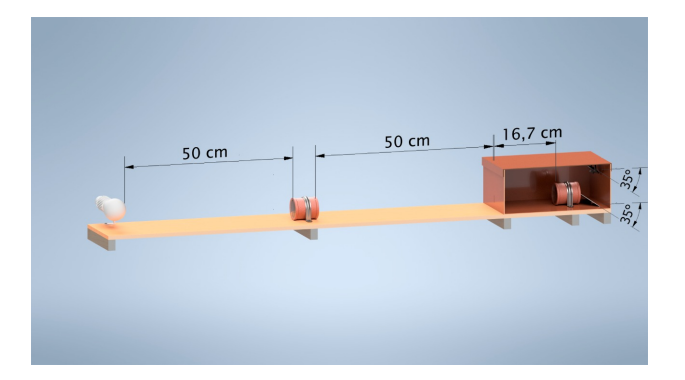

Figura 2: Representação do dimensionamento do espectroscópio construído com itens de "baixo" custo. Na figura estão representadas as distâncias e ângulos essenciais dos principais elementos do aparato.

estabilidade da estrela, sem a qual a estrela colapsaria sob sua própria gravidade. Para mais detalhes e um estudo mais aprofundado sobre estabilidade estelar, veja as referências [\[8,](#page-8-7) [9\]](#page-8-8).

A radiação emitida por uma estrela se aproxima à de um corpo negro [\[10\]](#page-8-9), ou seja, a radiância espectral (F) destas estruturas deve ser dada por

<span id="page-3-2"></span>
$$
F(\lambda) = \frac{2\pi hc^2}{\lambda^5 \left(e^{\frac{hc}{k\lambda T}} - 1\right)}\,,\tag{1}
$$

onde  $\lambda$  é o comprimento de onda da radiação, T é a temperatura do corpo negro, h é a constante de Plank, c a velocidade da luz no vácuo e k é a constante de Boltzmann. A Figura [3](#page-3-1) mostra o perfil das curvas para quatro temperaturas diferentes. Os picos de intensidade estão ligados à lei de Wien,

$$
\lambda_{\text{Max}} \propto T^{-1},\tag{2}
$$

onde T é a temperatura da estrutura que emite a radiação e  $\lambda_{\text{Max}}$  refere-se ao comprimento de onda de máxima emissão. Ou seja, para cada temperatura tem-se um máximo de emissão, o qual se relaciona a  $\lambda_{\text{Max}}$  através da lei de Wien. Com o aumento de temperatura, este  $\lambda_{\text{Max}}$  é deslocado para a esquerda e observa-se um aumento na intensidade da radiação emitida. Este comportamento fica evidenciado na Figura [3.](#page-3-1) Além disso, nota-se, nesta figura, que a partir de certa temperatura (4000 K) todo espectro visível é emitido. Para valores menores que este o corpo não emite luz visível, ou emite apenas parte do espectro visível, como é o caso da curva correspondente a 3000 K, onde temos a emissão da radiação até o azul, aproximadamente, comprimentos de ondas menores que este não são emitidos. Assim,

<span id="page-3-1"></span>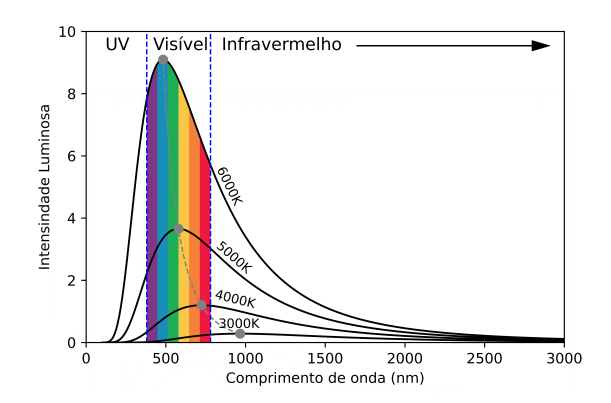

Figura 3: Curvas de corpo Negro: Utilizando a equação [1](#page-3-2) ilustramos quatro curvas para diferentes temperaturas. Evidenciando que o aumento de temperatura acarreta: deslocamento para a esquerda dos pontos de máxima emissão, um aumento da intensidade da radiação no visível e a ampliação da faixa espectral emitida.

a faixa de emissão também depende da temperatura do corpo. Vale destacar que para obter a relação correta entre a observação e a teoria, obtidas através da equação [\(1\)](#page-3-2), é necessário assumir que a energia é quantizada, resolvendo assim, o problema teórico da catástrofe do ultravioleta, previsto pela teoria clássica de Maxwell. Veja a referência [\[11\]](#page-8-10) para maiores detalhes.

Devido ao fato da energia ser quantizada, apenas alguns comprimentos de onda, da radiação proveniente do núcleo estelar, são absorvidos pelos átomos presentes nas camadas mais externas da estrela, em particular pela fotosfera [\[5\]](#page-8-4). Os pacotes de energia da radiação absorvida nesta região são dados por

$$
E = h\nu \quad , \tag{3}
$$

sendo  $h$  a constante de Planck e  $\nu$  a frequência da radiação absorvida. Note que cada frequência tem valores bem determinados de energia.

Ao passarmos essa luz por uma rede de difração veremos um contínuo de radiação, devido à diversidade de transições eletrônicas que podem ocorrem no interior das estrelas, além de algumas faixas escuras. Para um estudo mais aprofundado sobre difração veja as referências [\[12,](#page-8-11)[13\]](#page-8-12). Tais faixas estão ligadas à energia absorvida pelos átomos presentes na fotosfera, por exemplo. Desse modo, comparando as faixas faltantes com o espectro dos elementos químicos, obtidos em laboratório, podemos determinar o elemento que absorveu a radiação. Utilizando este princípio podemos determinar os constituintes presentes na

<span id="page-4-0"></span>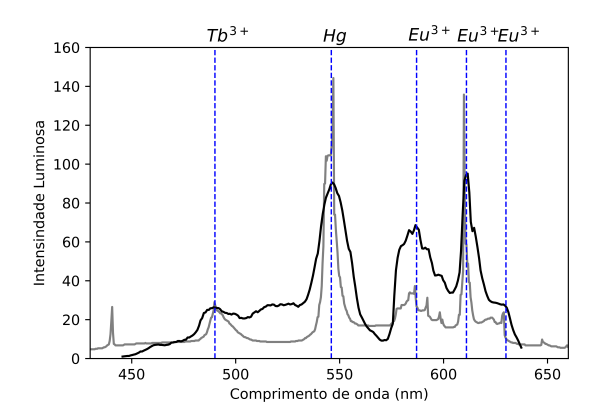

Figura 4: Sobreposição do espectro obtido sobre o espectro de referência para a lâmpada fluorescente, retirado de [\[14\]](#page-8-13). Neste estão demarcadas algumas das diversas linhas de emissão coincidentes, sendo que duas destas, correspondentes aos comprimentos de onda 546 nm e 611 nm, respectivamente, foram escolhidos como pontos de calibração.

superfície do Sol. Para obter este espectro, utilizando o espectroscópio construído, deve-se remover a lente  $L_1$  e alinhar o eixo principal de  $L_2$  com o centro do disco solar. Feito isso, os raios solares que chegam paralelos a lente  $L_2$  serão focalizados para o furo da caixa, o que possibilitará a captura da imagem.

#### 4 Dados obtidos

Para a obtenção dos dados utilizamos dois programas: o SharpCap [\[15\]](#page-8-14), utilizado para capturar a imagem do espectro, e o Tracker [\[16\]](#page-8-15), utilizado para relacionar o comprimento de onda com a luminosidade correspondente. Para que Tracker funcione corretamente é necessário realizar a calibração do programa. No Apêndice [A](#page-6-0) apresentamos o passo a passo para a calibração do Software em questão.

A calibração, no nosso caso, foi realizada com uma lâmpada fluorescente, comparando-se o espectro obtido com os resultados apresentados por [\[1\]](#page-8-0). Uma lâmpada fluorescente consiste em um tubo de vidro preenchido com uma mistura de vapor de mercúrio e argônio, sendo que produz luz visível pela fluorescência de um revestimento fosfórico que pode ter como componentes o Európio e o Térbio [\[17\]](#page-8-16). De tal modo, ao passar a radiação proveniente desta fonte pelo aparato, espera-se obter as linhas espectrais das referidas substâncias químicas.

A Figura [4](#page-4-0) compara o espectro obtido por meio

<span id="page-4-1"></span>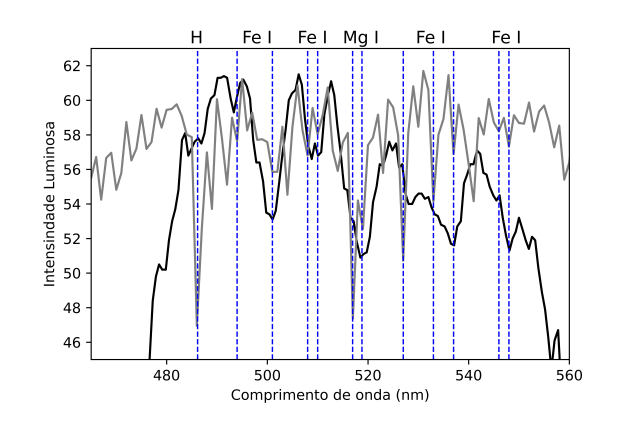

Figura 5: Espectro Solar: Esta figura ilustra o espectro solar obtido utilizando o aparato construído pelos alunos (em preto), o espectro solar obtido por um aparato profissional (em cinza) [\[20\]](#page-8-17) e as linhas de Fraunhofer, linhas de absorção (em azul) retiradas de [\[21\]](#page-8-18). A figura foi recortada para destacar a faixa do visível, por isso as linhas correspondentes aos elementos presentes na atmosfera não aparecem.

do aparato construído (em preto) com o espectro de referência encontrado em [\[14\]](#page-8-13) (em cinza). Assim, podemos verificar a correspondência entre alguns picos que estão ligados às linhas de emissão do Mercúrio obtidas em laboratório λ = 546 nm e  $\lambda = 577$  nm, do Térbio, que emite em  $\lambda = 486$ , e do Európio, que emite em  $\lambda = 588$  nm,  $\lambda = 611$ nm e  $\lambda = 631$  nm.

Dessa forma, é possível constatar que há uma correlação entre os dados obtidos e a literatura, evidenciando, pois, a presença desses elementos químicos na composição da lâmpada, como já era esperado. Para uma discussão mais ampla sobre a composição química da lâmpada fluorescente veja as referências [\[1\]](#page-8-0) e [\[18\]](#page-8-19). Ou seja, dentro da faixa de sensibilidade da webcam, a rede de difração construída com um DVD, que apresenta aproximadamente 1350 ranhuras [\[19\]](#page-8-20), resolve de forma satisfatória as linhas do espectro observado para a lâmpada fluorescente.

Analogamente pode-se obter o espectro solar utilizando o aparato construído. Os dados coletados e tratados pelo Tracker estão representados pela linhas pretas na Figura [5.](#page-4-1) Nela podemos observar alguns pontos de mínimo local, que surgem como súbitas reduções de intensidade no diagrama. Tais regiões ficam mais evidentes quando observamos as linhas cinzas nesta mesma figura, que foi obtida utilizando os dados da referência [\[20\]](#page-8-17). Estas, por sua vez, estão ligadas a valores específicos de comprimento de onda e

<span id="page-5-0"></span>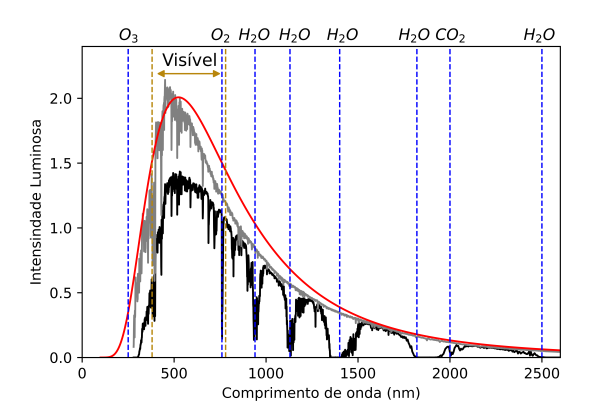

Figura 6: O espectro de irradiância da radiação solar ao nível do mar, destacado em preto, fora da atmosfera terrestre, em cinza, e um corpo negro ideal a 5525 K, em vermelho. Figura criada a partir de dados provenientes de [\[20\]](#page-8-17).

correspondem às linhas faltantes do espectro, conhecidas como linhas de Fraunhofer ou linhas de absorção. As linhas de Fraunhofer, surgem no espectro solar devido à absorção de determinados comprimentos de onda pelos átomos presentes, em particular na fotosfera solar e na atmosfera terrestre. Desse modo, os elementos que compõe tais regiões deixam suas marcas no espectro coletado e, consequentemente, no diagrama de corpo negro, como mostra a Figura [6.](#page-5-0)

Nota-se que há uma redução da intensidade da radiação quando a luz solar atravessa a atmosfera. As intensidades destacadas em cinza são, em geral, maiores que as destacadas em preto, na Figura [6.](#page-5-0) Além disso, pode-se observar as reduções súbitas de intensidades para alguns comprimentos de ondas específicos no diagrama destacado em preto, que são gerados pelos gases das camadas mais externas do Sol (na região do visível) e aqueles presentes na atmosfera terrestre, ou seja, estes comprimentos de onda são absorvidos pelo  $O_3$ ,  $O_2$ ,  $H_2O$  e  $CO_2$ , como apresentado na figura. Por outro lado, o Nitrogênio, que é o gás mais abundante da atmosfera, não é um bom absorvedor da radiação solar incidente e suas linhas de absorção estão próximas de 200 nm e 2000 nm, por isso não são destacadas nesta figura.

Como visto acima, o espectro de emissão solar é muito amplo, ou seja, percorre grande parte do espectro eletromagnético, incluindo o infravermelho e o ultravioleta. Entretanto, o intervalo de sensibilidade da câmera usada (webcam) não é tão amplo. Por este motivo, observa-se, na Figura [5,](#page-4-1) diferenças entre as intensidades luminosas detectadas pelo aparato e as apresentadas em [\[20\]](#page-8-17). Ainda assim, verifica-se que grande parte das linhas de absorção ligadas ao Fe I e ao Mg I, destacadas em azul na Figura [5,](#page-4-1) são correspondente. A ausência da linha correspondente ao Hidrogênio e outras ligadas ao Fe I, deve-se às limitações da rede de difração utilizada, ou seja, a quantidade de ranhuras presentes nesta não é suficiente para resolver tais linhas.

Por outro lado, as linhas de absorção dos elementos presentes na atmosfera terrestre, como mostrado na Figura [6,](#page-5-0) estão fora da faixa do visível ou próxima ao limite do visível, ou seja, os comprimentos de onda absorvidos na atmosfera terrestre estão fora da faixa de sensibilidade da webcam utilizada e, portanto, os dados coletados não sofrem influência dos gases presentes nela.

## 5 Conclusão

Neste trabalho os alunos de ensino médio construíram um aparato capaz de capturar o espectro de diferentes fontes luminosas, com base no trabalho [\[1\]](#page-8-0). Foram adaptados, ao projeto original, o uso de um DVD no lugar da rede de difração comercial e o conjunto de lentes. Durante a construção do aparato e análise dos resultados coletados, os alunos estudaram temas ligados à física quântica e à natureza ondulatória da luz. Em particular, utilizaram estes estudos para fundamentar o surgimento de linhas de Fraunhofer no espectro solar e os picos de emissão da lâmpada fluorescente, utilizada para ajustar o aparato.

Os dados obtidos, apresentados na Figura [5,](#page-4-1) mostram que, dentro da faixa de sensibilidade da webcam, algumas linhas de absorção se relacionam com aquelas previstas pela literatura [\[20\]](#page-8-17), levando-se em conta a limitação da rede de difração utilizada. Tais limitações ficaram evidenciadas já na calibragem do aparato, para a qual utilizou-se uma lâmpada fluorescente. Especificamente para esta fonte luminosa, a Figura [4](#page-4-0) mostra que compatibilidade entre as linhas de emissão do Mercúrio, Térbio e Európio, que, por sua vez, estão dentro da faixa do visível, entre 400 nm e 700 nm. Por outro lado, os picos nas proximidades do infravermelho e do ultravioleta não aparecem com tanta clareza, o que comprova a limitação do instrumento de captura de imagem e a baixa resolução da rede de difração utilizada.

<span id="page-6-1"></span>

|  |  | Arquivo Editar Video Trajetórias Coordenadas Janela Ajuda |  |  |
|--|--|-----------------------------------------------------------|--|--|
|  |  |                                                           |  |  |
|  |  | Mostrar ou ocultar os eixos de coordenadas                |  |  |

Figura 7: A opção "Mostrar ou ocultar os eixos de coordenadas", destacada em azul do lado direito, é responsável por exibir o eixo de coordenadas, permitindo ajustá-lo.

Para o Sol, em particular, grande parte das linhas de absorção correspondentes ao Fe I e Mg I aparecem no espectro coletado pelos alunos. Contudo, o aparato não foi capaz de resolver a linha do Hidrogênio e não apresenta sensibilidade suficiente para obter as linhas de Fraunhofer dos gases presentes na atmosfera terrestre,  $N_2$ ,  $O_3$ ,  $O_2$ ,  $CO<sub>2</sub>$  e o  $H<sub>2</sub>O$ , uma vez que as referidas linhas encontram-se na faixa correspondente ao infravermelho.

Para melhorar a qualidade dos dados coletados pode-se utilizar uma CCD e uma rede de difração comercial com mais ranhuras do que o DVD. Assim a faixa de sensibilidade será ampliada, o que permitirá capturar o espectro além do visível e aumentará a intensidade da luz capturada, além de ampliar o poder de resolução do aparato. Contudo, o uso de tais instrumentos aumentaria significativamente o valor do aparato construído, o que nos desviaria do objetivo de minimizar os custos de montagem.

### Agradecimentos

Os autores agradecem à Fundação de Amparo à Pesquisa do Espírito Santo (Fapes), Conselho Nacional de Desenvolvimento Científico e Tecnológico (CNPq) e ao Instituto Federal do Espírito Santo (IFES) pelo financiamento do projeto e apoio com bolsas, ao Núcleo Cosmo-ufes e Universidade Federal de Minas Gerais (UFMG) pelo apoio técnico e aos alunos de ensino médio ligados ao Observatório Astronômico do IFES Guarapari (OAIG), que ajudaram com discussões. Agradecemos também aos organizadores da MAES 2020, pela oportunidade de apresentar nosso trabalho.

## <span id="page-6-0"></span>Apêndice A: Como obter o espectro utilizando o Tracker

Para relacionar o comprimento de onda com a luminosidade correspondente, deve-se seguir os seguintes passos.

<span id="page-6-2"></span>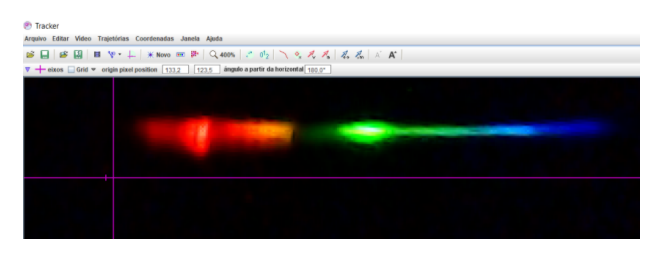

Figura 8: Os eixo de coordenadas, mostrados em rosa nesta figura, devem ser posicionados paralelamente ao espectro, como está apresentado.

- 1. Após a captura do espectro, realizado com o SharpCap, o arquivo deve ser aberto no Tracker. Ao fazer isso, a imagem será mostrada na tela e pode-se iniciar os ajustes de coordenadas, utilizado para a determinação dos comprimentos de onda no espectro. Para tal, deve-se selecionar a opção "Mostrar ou ocultar os eixos de coordenadas", destacada na Figura [7.](#page-6-1) Feito isso, será possível ajustar a angulação do eixo de coordenadas, agora visível, de modo que este fique paralelo à imagem espectral, conforme indicado na Figura [8.](#page-6-2) Tal ajuste pode ser feito digitando o ângulo requerido na caixa correspondente, que estará visível logo acima da imagem, ou então utilizando o mouse para clicar e arrastar o eixo horizontal dos eixos de coordenadas.
- 2. Deve-se selecionar a faixa do espectro que será analisado, para isso escolhemos a opção "Perfil de Linha", em "Trajetória", seguido de "Novo". Depois basta arrastar o cursor sobre o espectro enquanto pressiona "Shift" + botão esquerdo do mouse.
- 3. Para garantir o alinhamento entre o perfil criado e a imagem espectral, deve-se clicar em "perfil A" e selecionar a opção "Paralelo ao Eixo X" em "Orientação".
- 4. O perfil deve ser agora ajustado de forma a compreender toda a luz captada, alargandoo. Para isso, basta redefinir o número na opção "expandir" para outro maior, conforme indicado na Figura [9,](#page-7-0) resultando em um perfil como o da Figura [10.](#page-7-1)
- 5. O próximo passo é ajustar a escala da figura. Para isso é necessário mudar a unidade de escala feita através da opção "Unidades" no menu "Coordenadas", que abrirá uma janela onde deverá ser substituído o "m" em "length" por "nm", indicado na Figura [11.](#page-7-2)

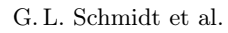

<span id="page-7-0"></span>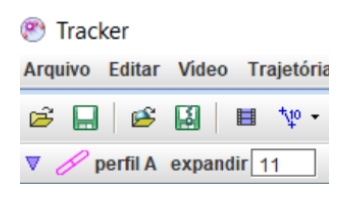

Figura 9: Indicação do valor a ser redefinido para o redimensionamento do perfil, adotando um valor de 11 na caso em estudo.

<span id="page-7-1"></span>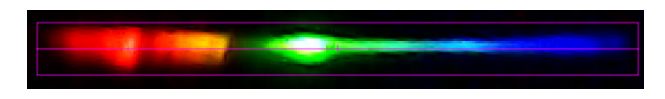

Figura 10: O resultado do ajuste realizado para compreender toda a luz de interesse, amplia a espeessura do perfil. Esse efeito pode ser observado se compararmos esta figura com a Figura [8.](#page-6-2)

- 6. Para calibrar a escala, deve-se utilizar a opção "Pontos de Calibração" em "Ferramentas de Calibração", no menu "Trajetórias". Tendo selecionado a opção, basta clicar, pressionando shift simultaneamente, em dois pontos de alta luminosidade no espectro. Em seguida, seleciona-se a opção "Somente X" e tomamos nota dos valores em X de ambos os pontos, para uso posterior, visível na Figura [12.](#page-7-3) Neste momento também deve ser anotada a posição do eixo na imagem, visível ao selecioná-lo, de modo semelhante à dos pontos de calibração.
- 7. Agora, utilizando um espectro conhecido para a mesma fonte luminosa (uma lâmpada fluorescente, nesse caso) deve-se identificar o comprimento de onda dos picos de luminosidade demarcados. Através do espectro de referência, infere-se que os picos demarcados pelos pontos de calibração tratam-se dos picos 5 e 12, de comprimentos de onda 546 nm e 611 nm, respectivamente. Veja a Figura [4.](#page-4-0)
- 8. Determinados os valores correspondentes dos pontos de calibração, estes devem ser substituídos, adequando a escala de forma a corresponder à realidade. É necessária atenção para relacionar o comprimento de onda ao ponto de calibração correto. Por fim, obtémse o espectro da imagem espectral em estudo, relacionando comprimento de onda com a luminosidade correspondente, podendo ser ampliado, salvo em pdf ou em formato de tabela, relacionando comprimentos de onda à luminosidade.

<span id="page-7-2"></span>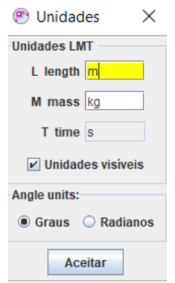

Figura 11: O campo em amarelo mostra onde deve ser substituída a unidade de medida de distância. Onde está m (correspondente a unidade de medida metro) deve ser substituída para nm (nanométro).

<span id="page-7-3"></span>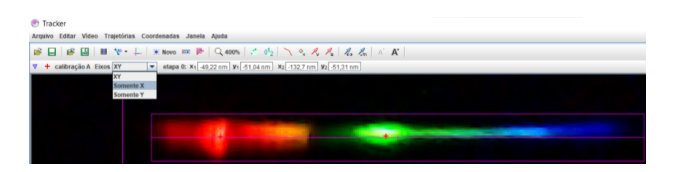

Figura 12: Demonstração da localização dos pontos de calibração, destacados pela cruz em rosa, posicionados em picos de luminosidade, um mais à esquerda, na região do vermelho, e outro na parte central, na região do verde. Além disso, pode-se observar as coordenadas destes pontos, sendo  $(x_1, y_1)$  a coordenada mais a esquerda e  $(x_2, y_2)$ a coordenada do ponto mais central.

Para a obtenção de espectros futuros, o processo de calibração se torna muito mais simples, bastando posicionar o eixo de coordenadas na posição anotada e colocar os pontos de calibração em suas respectivas posições, utilizando a localização fornecida no canto inferior esquerdo da janela para determinar a posição correta, substituindo seus valores, em seguida, pelos correspondentes do espectro já calibrado.

# Sobre os autores

Adriano Mesquita Oliveira [\(adri](mailto:adriano.oliveira@ifes.edu.br)[ano.oliveira@ifes.edu.br\)](mailto:adriano.oliveira@ifes.edu.br) é Doutor em Física pela UFES e atua como professor de física do IFES-Guarapari, onde ministra aulas para os ensinos médio e superior. Coordena o Observatório Astronômico do IFES Guarapari (OAIG) e o curso de Formação Continuada para Professores do Ensino Fundamental. Atualmente é diretor de Pesquisa, Pós-Graduação e Extensão o IFES-Guarapari e faz parte da equipe organizadora da Mostra de Astronomia do ES, Encontro de Astronomia do ES, Astronomia nas Montanhas Capixabas, dentre outras ações em parceria com o Núcleo Cosmo-ufes.

Guilherme L. Schmidt [\(guilherme220403@hot](guilherme220403@hotmail.com)[mail.com\)](guilherme220403@hotmail.com) é aluno do quarto ano do Curso Técnico, Integrado ao Ensino Médio, em Mecânica e atua como monitor do OAIG.

Thalita S. Benincá [\(thalitasartoribeninca@](thalitasartoribeninca@gmail.com) [gmail.com\)](thalitasartoribeninca@gmail.com) é aluna do quarto ano do Curso Técnico, Integrado ao Ensino Médio, em Administração e atua como monitora do OAIG.

## Referências

- <span id="page-8-0"></span>[1] A. L. Azevedo, A. K. Sousa e T. J. Castro, Espectroscopia óptica de baixo custo: uma estratégia para a introdução de conceitos de física quântica no ensino médio, [Re](https://doi.org/10.1590/1806-9126-RBEF-2018-0349)[vista Brasileira de Ensino de Física](https://doi.org/10.1590/1806-9126-RBEF-2018-0349) 41[\(4\),](https://doi.org/10.1590/1806-9126-RBEF-2018-0349) [e20180349](https://doi.org/10.1590/1806-9126-RBEF-2018-0349) [\(2019\).](https://doi.org/10.1590/1806-9126-RBEF-2018-0349)
- <span id="page-8-1"></span>[2] A. Oliveira, C. Kemeicik et al., Sequência didática para o ensino de astronomia por investigação utilizando o stellarium, [Cadernos](https://doi.org/10.47083/Cad.Astro.v1n1.30532) [de Astronomia](https://doi.org/10.47083/Cad.Astro.v1n1.30532) 1[\(1\), 123](https://doi.org/10.47083/Cad.Astro.v1n1.30532) [\(2020\).](https://doi.org/10.47083/Cad.Astro.v1n1.30532)
- <span id="page-8-2"></span>[3] H. Velten, Matéria escura e as estruturas cósmicas, [Cadernos de Astronomia](https://doi.org/10.47456/Cad.Astro.v2n1.33609) 2[\(1\),](https://doi.org/10.47456/Cad.Astro.v2n1.33609) [58](https://doi.org/10.47456/Cad.Astro.v2n1.33609) [\(2021\).](https://doi.org/10.47456/Cad.Astro.v2n1.33609)
- <span id="page-8-3"></span>[4] A. Hernández-Arboleda e D. C. Rodrigues, Rotação de galáxias e matéria escura, [Ca](https://doi.org/10.47456/Cad.Astro.v2n1.33939)[dernos de Astronomia](https://doi.org/10.47456/Cad.Astro.v2n1.33939) 2[\(1\), 6](https://doi.org/10.47456/Cad.Astro.v2n1.33939) [\(2021\).](https://doi.org/10.47456/Cad.Astro.v2n1.33939)
- <span id="page-8-4"></span>[5] K. S. Oliveira e M. F. O. Saraiva, Astronomia e Astrofísica (Editora Livraria de Física, São Paulo, 2017), 4ª ed.
- <span id="page-8-5"></span>[6] P. Massey e M. M. Hanson, Astronomical Spectroscopy, in Planets, Stars and Stellar Systems, editado por T. D. Oswalt e H. E. Bond (Springer, Dordrecht, 2013), 35–98.
- <span id="page-8-6"></span>[7] J. A. C. Almazán, A empregada doméstica que descobriu 10.000 estrelas, El País (2015). Disponível em [https:](https://brasil.elpais.com/brasil/2015/10/28/ciencia/1446051155_519282.html) [//brasil.elpais.com/brasil/2015/10/](https://brasil.elpais.com/brasil/2015/10/28/ciencia/1446051155_519282.html) [28/ciencia/1446051155\\_519282.html](https://brasil.elpais.com/brasil/2015/10/28/ciencia/1446051155_519282.html), acesso em jul. 2021.
- <span id="page-8-7"></span>[8] S. Chandrasekhar, An Introduction to the Study of Stellar Structure (Dover Publications, 1958).
- <span id="page-8-8"></span>[9] A. C. Phillips, The physics of stars (John Wiley & Sons, Ltd, Chichester, 1999).
- <span id="page-8-9"></span>[10] N. F. Comins e W. J. Kaufmann III, Descobrindo o Universo (Bookman, 2010), 8ª ed.
- <span id="page-8-10"></span>[11] R. Eisberg e R. Resnick, Física quântica (Elsevier, Rio de janeiro, 1979).
- <span id="page-8-11"></span>[12] H. M. Nussenzveig, Curso de física básica: Ótica, relatividade, física quântica (vol. 4) (Blucher, São Paulo, 2014), 2ª ed.
- <span id="page-8-12"></span>[13] D. Halliday, R. Resnick e J. Walker, Fundamentos de Física: Óptica e Física Moderna. Vol. 4 (LTC, São Paulo, 2000), 9ª ed.
- <span id="page-8-13"></span>[14] H. Padleckas, Fluorescent lighting spectrum with emission peaks numbered (2005). Disponível em [https://commons.wikimedia.](https://commons.wikimedia.org/wiki/File:Fluorescent_lighting_spectrum_peaks_labelled.png) [org/wiki/File:Fluorescent\\_lighting\\_](https://commons.wikimedia.org/wiki/File:Fluorescent_lighting_spectrum_peaks_labelled.png) [spectrum\\_peaks\\_labelled.png](https://commons.wikimedia.org/wiki/File:Fluorescent_lighting_spectrum_peaks_labelled.png), acesso em jul. 2021.
- <span id="page-8-14"></span>[15] Sharpcap. Disponível em [https://www.](https://www.sharpcap.co.uk/sharpcap/downloads) [sharpcap.co.uk/sharpcap/downloads](https://www.sharpcap.co.uk/sharpcap/downloads), acesso em jul. 2021.
- <span id="page-8-15"></span>[16] *Tracker*. Disponível em [https://physlets.](https://physlets.org/tracker/) [org/tracker/](https://physlets.org/tracker/), acesso em jul. 2021.
- <span id="page-8-16"></span>[17] A. Srivastava e T. Sommerer, Fluorescent lamp phosphors, [Electrochemical Society In](https://doi.org/10.1149/2.F06982IF)[terface](https://doi.org/10.1149/2.F06982IF) 7[\(2\), 28](https://doi.org/10.1149/2.F06982IF) [\(1998\).](https://doi.org/10.1149/2.F06982IF)
- <span id="page-8-19"></span>[18] Fluorescent lamp, Wikipedia – The Free Encyclopedia (2021). Disponível em [https:](https://en.wikipedia.org/w/index.php?title=Fluorescent_lamp&oldid=1035565638) [//en.wikipedia.org/w/index.php?title=](https://en.wikipedia.org/w/index.php?title=Fluorescent_lamp&oldid=1035565638) [Fluorescent\\_lamp&oldid=1035565638](https://en.wikipedia.org/w/index.php?title=Fluorescent_lamp&oldid=1035565638), acesso em jul. 2021.
- <span id="page-8-20"></span>[19] R. Balachandran e K. P. Davis, Using CDs and DVDs as diffraction gratings (2009). Disponível em [https://www.nnin.org/sites/default/](https://www.nnin.org/sites/default/files/files/Karen_Rama_USING_CDs_AND_DVDs_AS_DIFFRACTION_GRATINGS_0.pdf) [files/files/Karen\\_Rama\\_USING\\_CDs\\_AND\\_](https://www.nnin.org/sites/default/files/files/Karen_Rama_USING_CDs_AND_DVDs_AS_DIFFRACTION_GRATINGS_0.pdf) [DVDs\\_AS\\_DIFFRACTION\\_GRATINGS\\_0.pdf](https://www.nnin.org/sites/default/files/files/Karen_Rama_USING_CDs_AND_DVDs_AS_DIFFRACTION_GRATINGS_0.pdf), acesso em jul. 2021.
- <span id="page-8-17"></span>[20] C. B. Honsberg e S. G. Bowden, Standard solar spectra (2019). Disponível em [http://www.pveducation.org/pvcdrom/](http://www.pveducation.org/pvcdrom/appendices/standard-solar-spectra) [appendices/standard-solar-spectra](http://www.pveducation.org/pvcdrom/appendices/standard-solar-spectra), acesso em jul. 2021.
- <span id="page-8-18"></span>[21] C. E. Moore, M. G. J. Minnaert e J. Houtgast, The Solar Spectrum 2935 Å to 8770 Å: Second Revision of Rowland's Preliminary

Table of Solar Spectrum Wavelengths (U.S. Gov. Print. Off., Washington D.C., 1966).